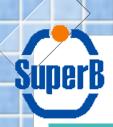

# Software development tools for the SuperB

R. Stroili Università di Padova & INFN

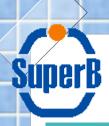

#### SuperB development tools

- status of the subversion repository in Padova
- package distribution

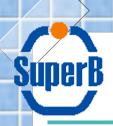

#### subversion repository

- installed in Padova and tested
  - https://sbrepo.pd.infn.it:8910/
- access through username/password managed by LDAP
  - the same accounts used for the SuperB wikis, mailing lists etc.
- at the moment one project hosted
  - Bruno: the Geant4 based full simulation
- available also a separate repository (test) for playing around
- the repository is set up to sent e-mails to the project coordinator
- we are ready to host the fast simulation and other projects

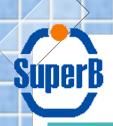

#### subversion repository

- improvements:
  - send e-mail to commit author
  - create mailing lists where the commit notifications are automatically sent so anybody can follow the code evolution
    - one mailing list per project/package?
  - add repository browsing via web
  - others...
- TODO
  - learn subversion and organize real code release repository/repositories
  - authorization by project/group?
  - documentation

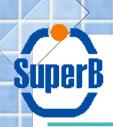

## package repository

- set up a yum repository for rpm packages:
  - http://sbrpms.pd.infn.it:6611/
- currently packages only for SL46 and SL51 built on 32 bit systems
  - in the future we may add other architectures
  - we may distribute in similar way packagings for other distributions (if needed)
    - Mac's
    - Solaris
      - need manpower with good knowledge of these systems
- built a pseudo package (superb-sim) keeping the dependencies needed for the Geant4 full simulation
  - install it and automatically all the other packages will be installed with the correct release

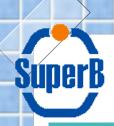

#### package repository

- current packages:
  - CLHEP 2.0.3.2
  - ◆ GDML 2.10
  - Geant4 9.1.p01
  - root 5.18.00
  - xerces-c 2.8.0
- the CERN packages are installed under the path /usr/local/cern/PACKAGE/VERSION
- TODO:
  - create mailing list where to notify new releases
  - use of apt-get together with yum
    - can handle non root installation

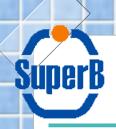

### package repository

- how to use it:
  - download the yum configuration file http://lxsuperb-v1.pd.infn.it:5511/superb.repo.SL46 (or .SL51)
  - copy it to /etc/yum.repos.d/superb.repo
  - download the signature file http://lxsuperb-v1.pd.infn.it:5511/SUPERB-GPG-KEY
  - install the key:
    - ◆rpm --import SUPERB-GPG-KEY
  - clean the yum cache:
    - yum clean all
  - install the package superb-sim
    - yum install superb-sim
- instructions available at http://lxsuperb-v1.pd.infn.it:5511/